# **Lawrence Berkeley National Laboratory**

**Lawrence Berkeley National Laboratory**

## **Title**

Molecular beam mass spectrometry with tunable vacuum ultraviolet (VUV) synchrotron radiation

**Permalink** <https://escholarship.org/uc/item/0rs0j47r>

# **Author**

Golan, Amir

**Publication Date** 2012-11-21

**Molecular beam mass spectrometry with tunable vacuum ultraviolet (VUV) synchrotron radiation.** 

#### **Authors: Amir Golan, Musahid Ahmed**

**Authors:** Chemical Sciences Division, Lawrence Berkeley National Laboratory, One Cyclotron road, Berkeley, CA 94720.

**Corresponding author:** Musahid Ahmed, [MAhmed@lbl.gov](mailto:MAhmed@lbl.gov)

**Keywords:** Molecular beam, mass spectrometry, vacuum ultraviolet, synchrotron radiation

**Short Abstract:** (50 words maximum)

A molecular beam coupled to tunable vacuum ultraviolet photoionization mass spectrometry at a synchrotron provides a convenient tool to explore the electronic structure of isolated gas phase molecules and clusters. Proton transfer mechanisms in DNA base dimers were elucidates with this technique.

#### **Abstract:** (150 words minimum, 400 words maximum)

Tunable soft ionization coupled to mass spectroscopy is a powerful method to investigate isolated molecules, complexes and clusters and their spectroscopy and dynamics.[\[1-4\]](#page-6-0) Fundamental studies of photoionization processes of biomolecules provide information about electronic structure of these systems. Furthermore determinations of ionization energies and other properties of biomolecules in the gas phase are not trivial, and these experiments provide a platform to generate these data. We have developed a thermal vaporization technique coupled with supersonic molecular beams that provides a gentle way to transport these species into the gas phase. Judicious combination of source gas and temperature allows for formation of dimers and higher clusters of the DNA bases. The focus of this particular work is on the effects of non-covalent interactions, i.e., hydrogen bonding, stacking, and electrostatic interactions, on the ionization energies and proton transfer of individual biomolecules, their complexes and upon micro-hydration by water.[\[1,](#page-6-0) [5-9\]](#page-6-1)

We have performed experimental and theoretical characterization of the photoionization dynamics of gas-phase uracil and 1,3-methyluracil dimers using molecular beams coupled with synchrotron radiation at the Chemical Dynamics Beamline[\[10\]](#page-6-2) located at the Advanced Light Source and the experimental details are visualized here. This allowed us to observe the proton transfer in 1,3-dimethyluracil dimers, a system with pi stacking geometry and with no hydrogen bonds[\[1\]](#page-6-0). Molecular beams provide a very convenient and efficient way to isolate the sample of interest from environmental perturbations which in return allows accurate comparison with electronic structure calculations[\[11,](#page-6-3) [12\]](#page-6-4). By tuning the photon energy from the synchrotron, a photoionization efficiency (PIE) curve can be plotted which informs us about the cationic electronic states. These values can then be compared to theoretical models and calculations and in turn, explain in detail the electronic structure and dynamics of the investigated species [\[1,](#page-6-0) [3\]](#page-6-5).

## **Protocol Text: 1.) Sample preparation**

1.1) Remove the back flange and disassemble the 3/8" stainless tube from the apparatus and make sure it is clean and the 100  $\mu$ m orifice is clear (This can be done by looking at a light source through it). For cleaning, fill the tube with  $\sim$  1ml Ethanol and scrub the inside using cotton tips. Alternatively, place the nozzle in a sonic bath filled with soap and water or ethanol for about 20 minutes. Then dry with compressed air.

1.2) Using a small, clean spatula, place about 250 mg of sample in the front part of the nozzle, close to the orifice but not blocking it. A good method to avoid the orifice from getting blocked is to place a small aluminum foil ball or glass wool in front of the orifice and then add the sample powder. Use a cotton tip to push the sample into the tube to ensure it is in the front 25 mm of the tube. This front part will comprise the heated zone.

1.3) Reattach the nozzle to the apparatus carefully to avoid moving the sample powder inside. Then attach the birdcage adapter, heater block and thermocouple.

1.4) Before closing the vacuum chamber, measure the distance from the flange surface to the tip of the nozzle to be 22.5 inches; this will allow 0.5 inch between the nozzle and the skimmer.

1.5) When the vacuum chamber is closed, test the heater cartridge and thermocouple connections to make sure they are well connected to the feed-through connectors.

1.6) Make sure the carrier gas inlet valve is closed.

1.7) Close the venting valve.

1.8) Slowly begin pumping the chamber using the roughing pumps, and when the pressure in the chamber is < 1 torr, start the turbomolecular pumps.

1.9) When the pressure in the chamber is <  $10^{-6}$  torr, apply the voltages to the ion optics of the time of flight mass spectrometer (See Figure 1 for various voltages).

1.10) Open the VUV shutter to allow the photon beam in the chamber.

1.11) Open the carrier gas inlet valve and set the backing pressure regulator to 460 (this is a vacuum regulator, measuring in a negative scale from 0 to -760 torr, hence when set to 460 it will regulate the pressure in the line to 300 torr).

1.12) Under these condition the pressure in the source and mass spectrometer chambers should be  $\sim$  2x10<sup>-4</sup> torr and  $\sim$  2x10<sup>-6</sup> torr, respectively.

## **2.) Acquisition of a mass spectrum**

2.1.) Start the FAST card software on the computer and let it run in the background.

2.2.) Open the Labview data acquisition program: "General Interface.vi" (Fig. 2)

2.3.) Using the *ALS Control* tab in the Labview software, set the photon energy to the desired wavelength.

2.4) On the *scaler* tab, set the number of time units to be **binned** together (typically 32), the **range** (number of bins) and **sweeps** (the number of mass spectra added on top of each other to form the final mass spectrum), then click *accept*, so that these values will be stored and used.

2.5) Next, click *get data* to begin the data acquisition. When the acquisition is over, the mass spectrum will appear on the screen.

2.6) Save the mass spectrum by clicking the *save* button.

## **3.) Acquisition of a photoionization efficiency curve (PIE)**

3.1) Using the *ALS Scan* tab (Fig. 3) in the Labview software, it is possible to acquire data while tuning one of the beamline motors. In this case, select the motor "*Mono T3* energy" to tune over different photon energies (The undulator inside the synchrotron will move automatically to match the desired wavelength). Set the photon energy to the desired wavelength.

3.2) Enter the *Start* and *Stop* energies (in eV) as well as the Step size.

3.3) Do not enter the number of sweeps – this will be updated automatically by the value you entered in step 2.4.

3.4) Click *Read current from K486* to read the photocurrent measured by the photodiode.

3.5) Next, click *Start* to begin the scan. You will be prompted to choose a filename where the data will be stored at the end of the run.

3.6) The first column in the data file contain the bin number (Bin#) and need to be converted to mass units. [\[13\]](#page-6-6) Typical values are: Mass =  $0.6 + 1$ xE-3 (Bin#) + 5xE-7 (Bin#) $^{12}$ 

3.7) Save the data file with the first column converted to mass.

3.8) To plot a PIE curve, one easy way is to use a second Labview program called "ALS energy scan.vi" which is designed to analyze the scan data and produce PIEs.

## **5.) Plotting a photoionization efficiency curve (PIE)**

5.1) As noted above, the analysis can be done using the "ALS energy scan.vi" program (see Fig. 4), however we will also describe here the steps needed to analyze the data without it.

5.2) When starting the program you will be prompted to select the file containing the data. This is the file you saved in step 3.7 and contain masses in the first column and ion counts at different photon energies in the next columns. Note that the first and second rows in the file indicate the photon energy and photocurrent of the data in that column, respectively.

5.3) In the top panel there is a 2D plot of the data; moving the red horizontal marker selects a mass spectra at a specific photon energy to be displayed in the lower panel.

5.4) The next step is to integrate the ion counts of a specific mass at each photon energy while subtracting the background signal. In the lower panel the two vertical red markers should be set around the mass peak to be integrated while the two blue markers around a nearby region with no data which can serve as background value. The software will present the integrated data minus the background in the panel on the right.

5.5) to present a true PIE curve one must correct the ion counts to the varying photon flux at every step. This is done automatically by the software. If you choose to skip this correction, click to turn off the *current correction* botton to the right of the top panel. If you choose to do this step manually, the quantum efficiency of the photodiode has to be considered as well, see equation 1. Otherwise, this is all done automatically by the software.

$$
flux_{[photons/sec]} = \frac{\text{photocurrent}_{[electrons/sec]}}{\text{quantum efficiency}_{[electrons/photons]}}
$$
(1)

The quantum efficiency can be obtained from the photodiode manufacturer.

5.6) Click *save spectrum* in the lower right corner to save the corrected PIE curve.

## **Representative Results:**

Figure 5 shows a typical mass spectrum of the supersonic expansion of uracil vapors (A) and the PIE curves of the three main features (uracil at m/z 112, protonated uracil at m/z 113, and the uracil dimer at m/z 224) as extracted from a VUV scan between 8.5 eV and 10.4 eV (B). The gray shadow is the standard deviation from three consecutive scans.

#### **Tables and Figures:**

**1: [Schematic of the experimental apparatus with voltages shown. (1) Microchannel plate detector, (2) Reflector mirror, (3) Molecular Beam region, (4) Ion optics for extraction.**

**2**: **[Graphical user interface of the data acquisition program]**

**3**: **[Graphical user interface of the data acquisition program for photoionization efficiency scans.]**

**4**: **[Graphical user interface of the data analysis program]**

**5**: **[A mass spectrum and photoionization efficiency curve for a uracil molecular beam]**

#### **Discussion:**

The monomers and dimers are generated in a supersonic jet expansion which gives rise to a molecular beam. A small sample of the DNA base is placed in a thermal vaporization source and heated to generate sufficient vapor pressure. Argon gas carries the vapors through a 100  $\mu$ m orifice and passes a 2 mm skimmer to produce a cold molecular beam[\[14\]](#page-6-7). Alternatively, an effusive beam source can be used, where the sample is placed in a heated oven attached to the repeller plate (ion optics) of the mass spectrometer.

We use vacuum ultraviolet light (7.4-25 eV) to softly ionize the molecules by single photon ionization, this method minimizes the fragmentation and secondary processes and is unmatched by traditional ionization techniques utilizing electron impact schemes. The ions are produced in the interaction region of a Wiley–McLaren[\[13\]](#page-6-6) reflectron Time-of-Flight Mass Spectrometer where they are eventually detected by a micro channel plate. The detector output is fed into a pre amplifier and a multiscaler card in a personal computer where the data is saved for further analysis. The quasi‐continuous radiation arrives from an undulator located at the synchrotron (Advance Light Source), and then passes through a gas filter where higher harmonics of the light are removed and dispersed via a 3 m monochromator to provide a maximum resolution of 5 meV.

#### **Disclosures:**

No conflicts of interest declared.

## **Acknowledgments:**

The experiments were carried out at the Chemical Dynamics Beamline at the Advanced Light Source, Lawrence Berkeley National Laboratory and supported by the Office of Science, Office of Basic Energy Sciences, of the US Department of Energy under Contract No. DE-AC02- 05CH11231, through the Chemical Sciences Division.

#### **References:**

- <span id="page-6-0"></span>1. Golan, A., et al., *Ionization of dimethyluracil dimers leads to facile proton transfer in the absence of hydrogen bonds.* Nat Chem, 2012. **4**: p. 323-329.
- 2. Belau, L., et al., *Vacuum-Ultraviolet Photoionization Studies of the Microhydration of DNA Bases (Guanine, Cytosine, Adenine, and Thymine).* The Journal of Physical Chemistry A, 2007. **111**(31): p. 7562-7568.
- <span id="page-6-5"></span>3. Golan, A. and M. Ahmed, *Ionization of Water Clusters Mediated by Exciton Energy Transfer from Argon Clusters.* The Journal of Physical Chemistry Letters, 2012. **3**(4): p. 458-462.
- 4. Nicolas, C., et al., *Vacuum Ultraviolet Photoionization of C3.* Journal of the American Chemical Society, 2005. **128**(1): p. 220-226.
- <span id="page-6-1"></span>5. Kamarchik, E., et al., *Spectroscopic signatures of proton transfer dynamics in the water dimer cation.* Journal of Chemical Physics, 2010. **132**(19).
- 6. Khistyaev, K., et al., *The effect of microhydration on ionization energies of thymine.* Faraday Discussions, 2011. **150**: p. 313-330.
- 7. Bravaya, K.B., et al., *The effect of pi-stacking, H-bonding, and electrostatic interactions on the ionization energies of nucleic acid bases: adenine-adenine, thymine-thymine and adeninethymine dimers.* Physical Chemistry Chemical Physics, 2010. **12**(10): p. 2292-2307.
- 8. Kostko, O., et al., *Ionization of cytosine monomer and dimer studied by VUV photoionization and electronic structure calculations.* Physical Chemistry Chemical Physics, 2010. **12**(12): p. 2860- 2872.
- 9. Bravaya, K.B., et al., *Electronic Structure and Spectroscopy of Nucleic Acid Bases: Ionization Energies, Ionization-Induced Structural Changes, and Photoelectron Spectra.* Journal of Physical Chemistry A, 2010. **114**(46): p. 12305-12317.
- <span id="page-6-2"></span>10. Leone, S.R., M. Ahmed, and K.R. Wilson, *Chemical dynamics, molecular energetics, and kinetics at the synchrotron.* Physical Chemistry Chemical Physics, 2010. **12**(25): p. 6564-6578.
- <span id="page-6-3"></span>11. Scoles, G., And Bassi, David , And Buck, Udo, *Atomic and Molecular Beam Methods: Volume 1.* 1988.
- <span id="page-6-4"></span>12. Pauly, H., *Atom, Molecule and Cluster Beams I. Springer-Verlag, Berlin .* 2000.
- <span id="page-6-6"></span>13. Wiley, W.C. and I.H. McLaren, *Time-of-Flight Mass Spectrometer with Improved Resolution.* Review of Scientific Instruments, 1955. **26**(12): p. 1150-1157.
- <span id="page-6-7"></span>14. Levy, D.H., *The Spectroscopy of Very Cold Gases.* Science, 1981. **214**(4518): p. 263-269.

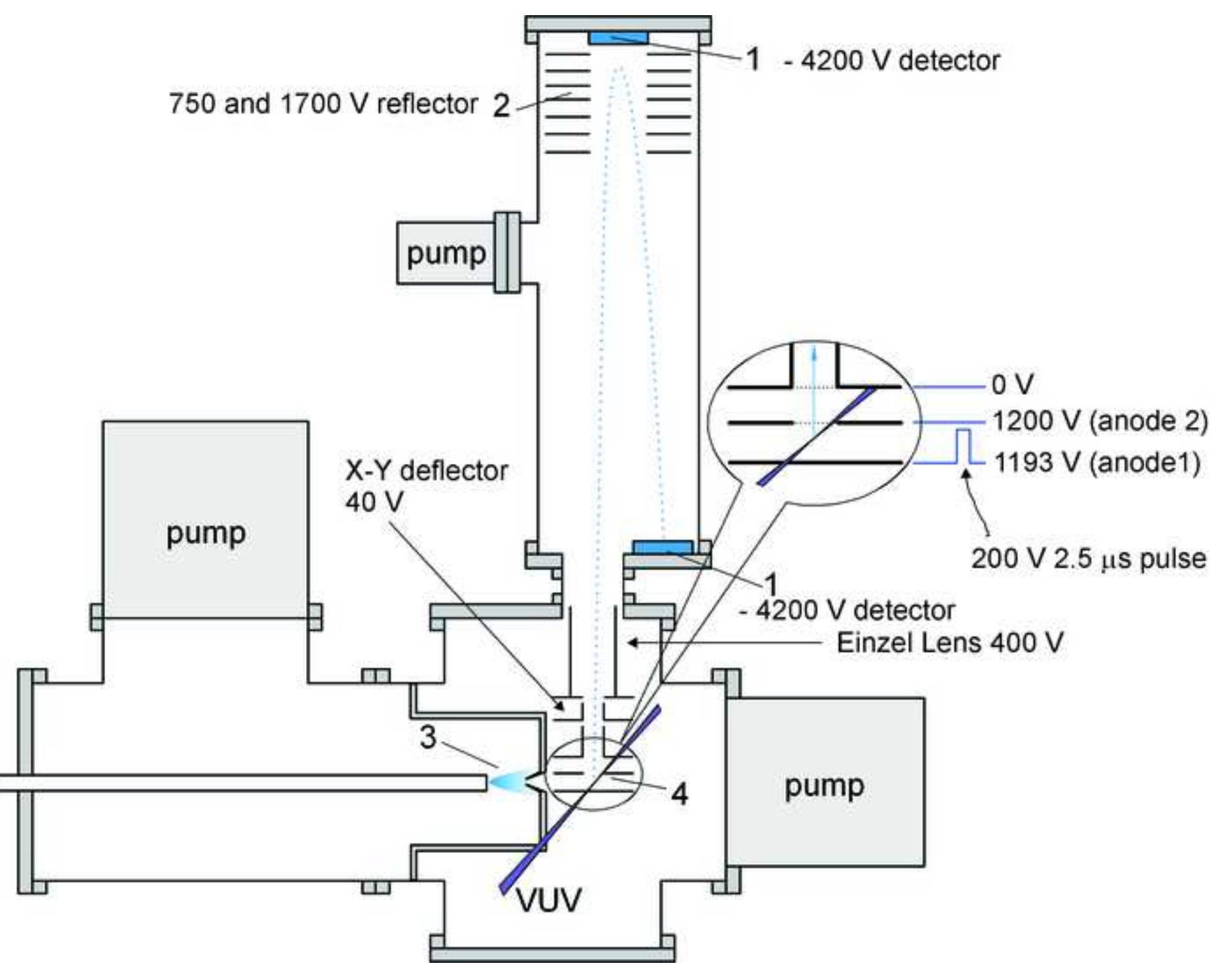

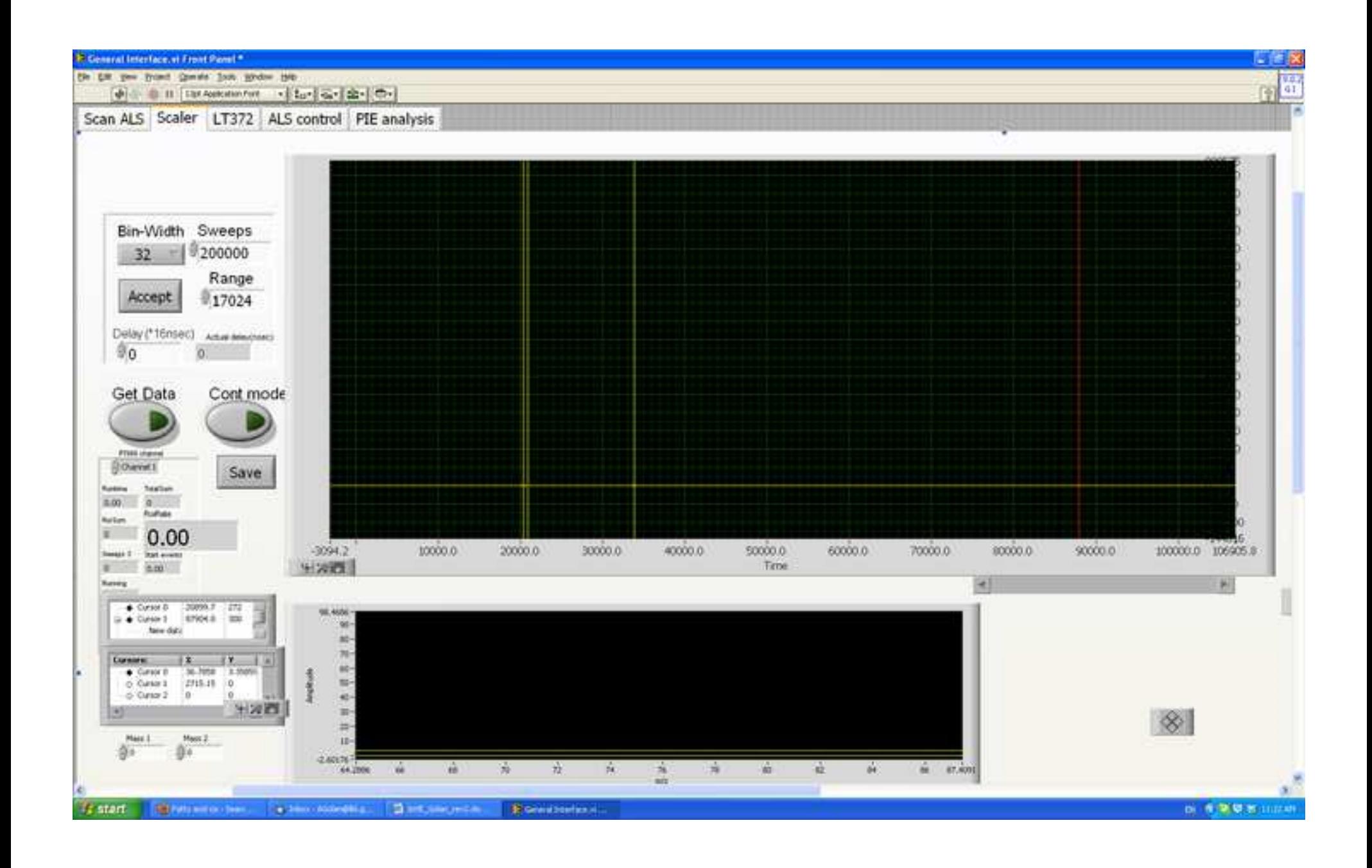

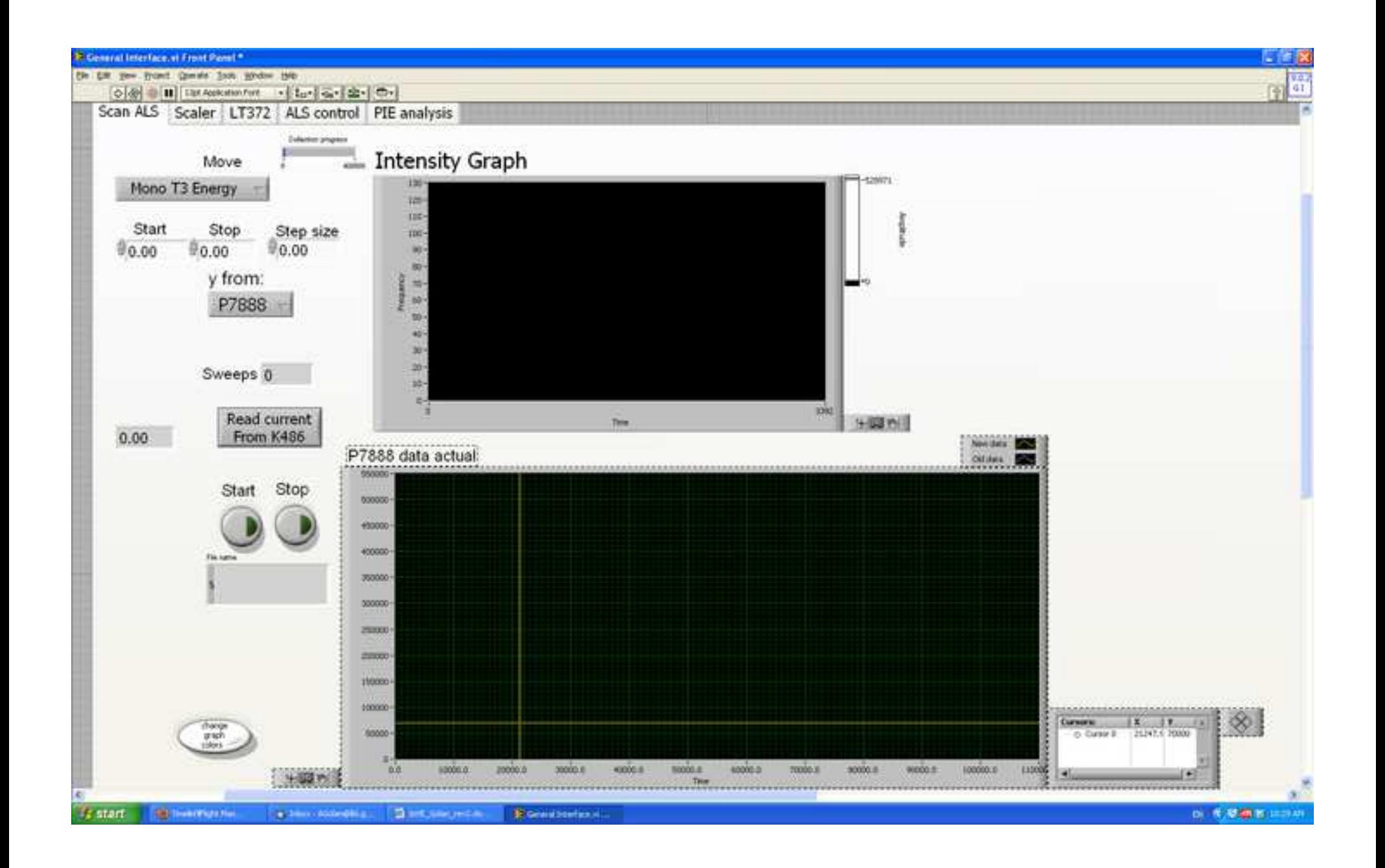

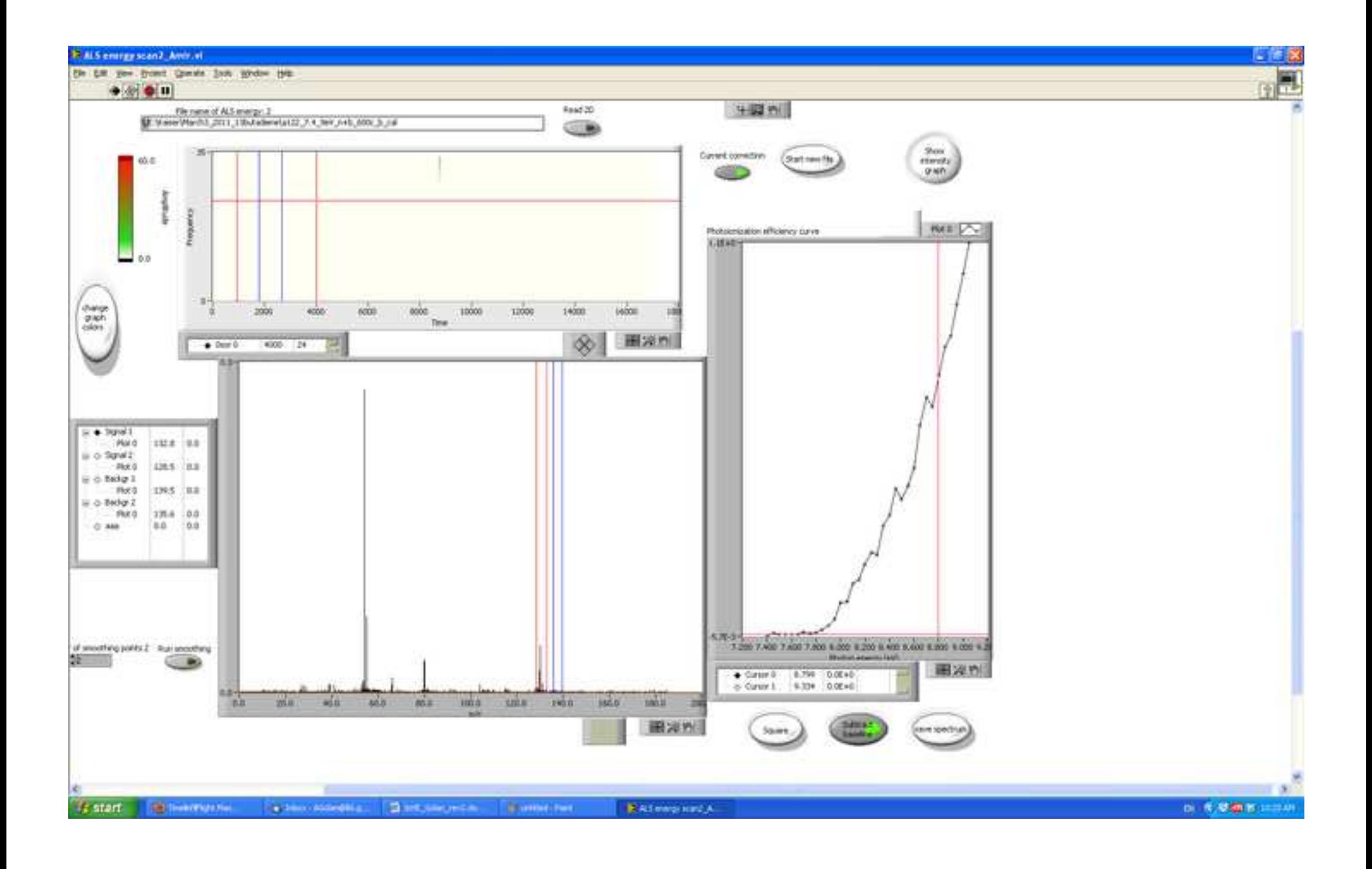

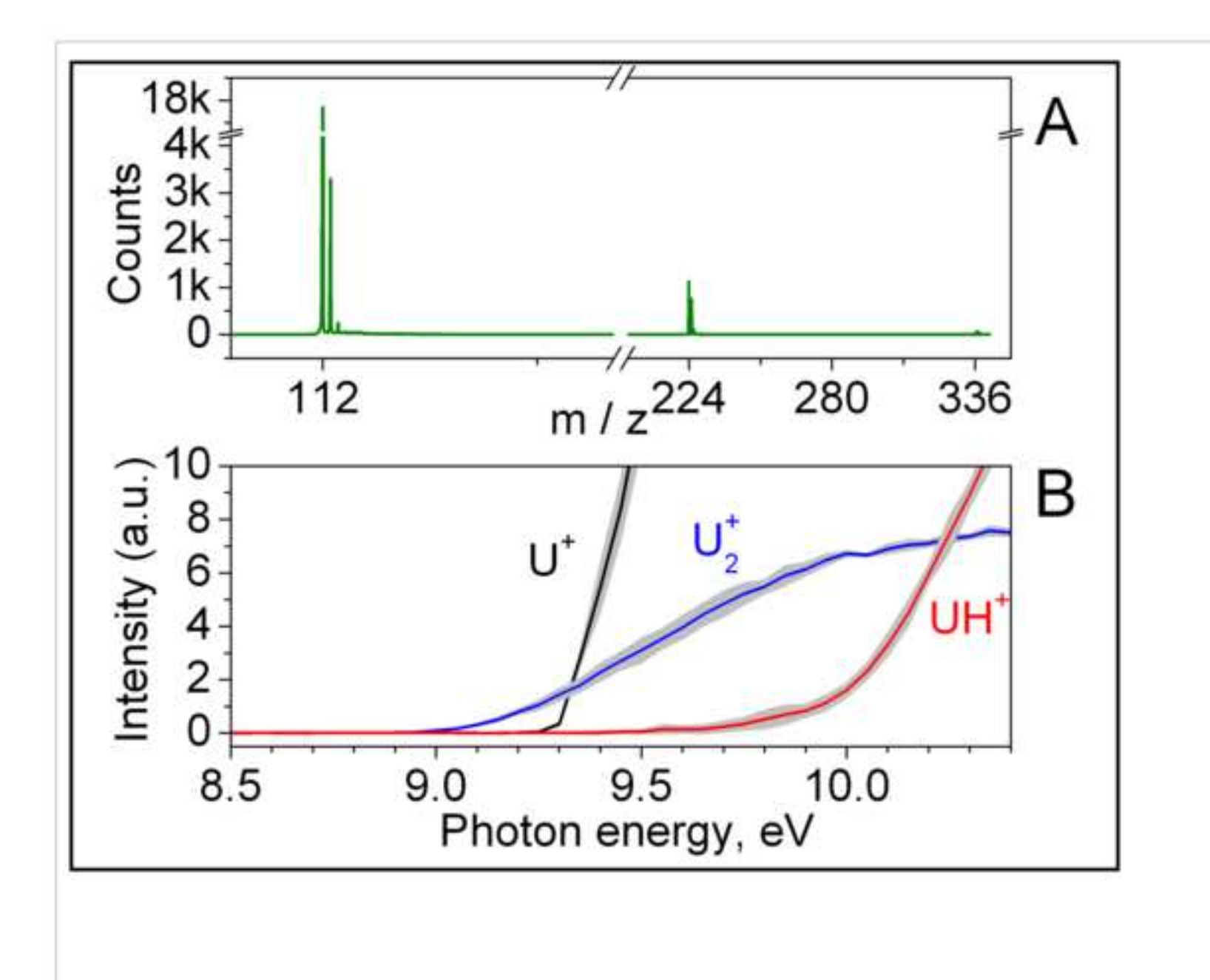

\*Table of Reagents/ Materials Used [Click here to download Table of Reagents/ Materials Used: JoVE\\_Materials.xlsx](http://www.editorialmanager.com/jove/download.aspx?id=3864&guid=5a3fa862-dffa-4443-af53-0c70723fb1b5&scheme=1) 

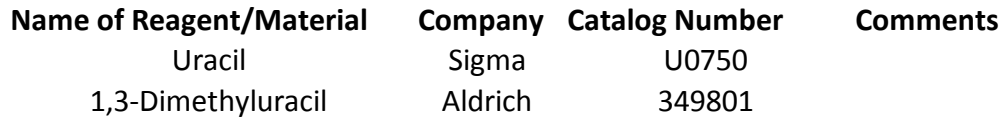

This document was prepared as an account of work sponsored by the United States Government. While this document is believed to contain correct information, neither the United States Government nor any agency thereof, nor the Regents of the University of California, nor any of their employees, makes any warranty, express or implied, or assumes any legal responsibility for the accuracy, completeness, or usefulness of any information, apparatus, product, or process disclosed, or represents that its use would not infringe privately owned rights. Reference herein to any specific commercial product, process, or service by its trade name, trademark, manufacturer, or otherwise, does not necessarily constitute or imply its endorsement, recommendation, or favoring by the United States Government or any agency thereof, or the Regents of the University of California. The views and opinions of authors expressed herein do not necessarily state or reflect those of the United States Government or any agency thereof or the Regents of the University of California.